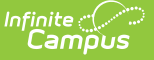

## **Birth to 3 Program Report (Illinois)**

Last Modified on 03/11/2024 8:46 am CDT

[Report](http://kb.infinitecampus.com/#report-logic) Logic | [Report](http://kb.infinitecampus.com/#report-editor) Editor | [Generate](http://kb.infinitecampus.com/#generate-the-b-to-3-program-report) the B to 3 Program Report | [Report](http://kb.infinitecampus.com/#%0Areport-layout) Layout

**Classic View:** IL State Reporting > Birth to Three Program Report

**Search Terms:** Birth to 3 Year Program Report

The Birth to Three Program Report collects information on the caregivers assigned to students who have Birth to 3 Records.

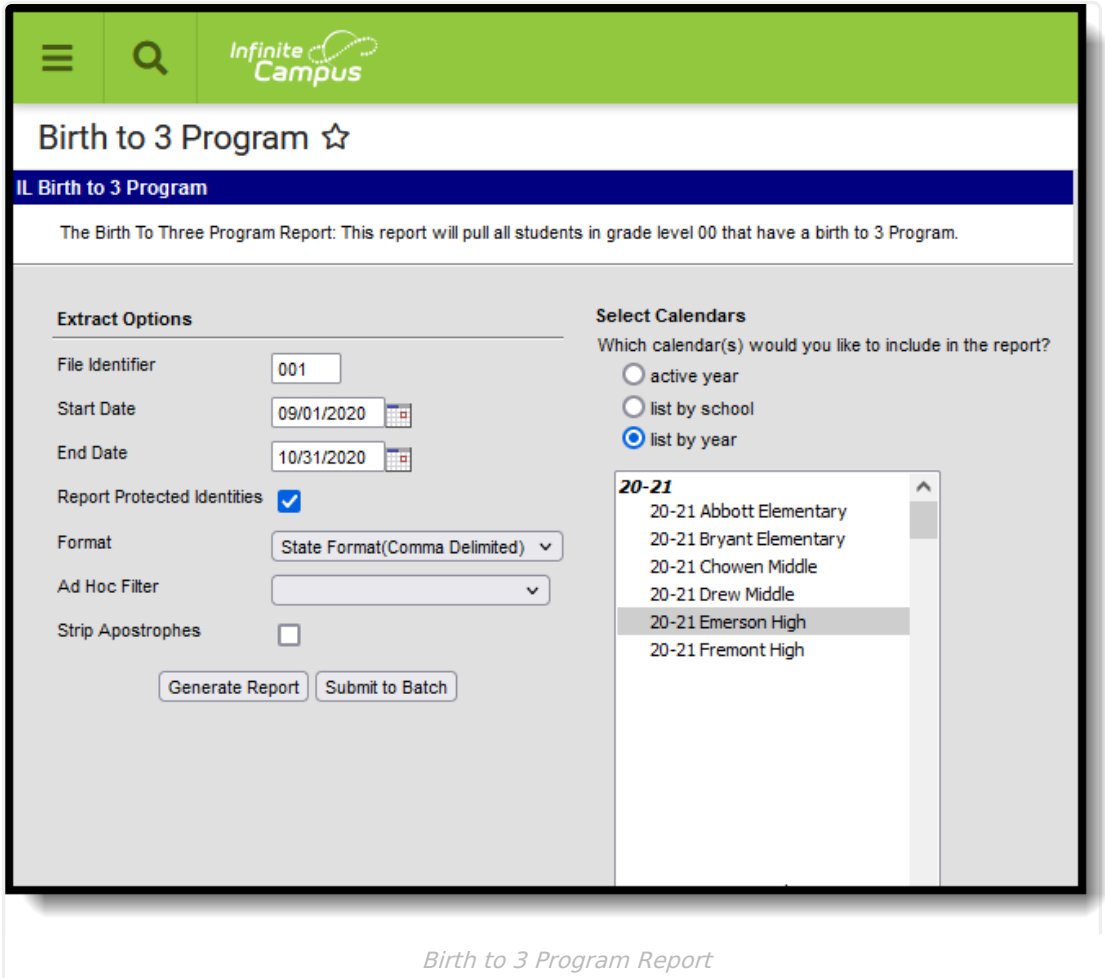

### **Report Logic**

Students must have the following in order to be included on the report:

- An active enrollment record (either Primary, Partial or Special Education) in **State Grade Level 00** during the dates selected in the extract editor within the selected calendar.
- A Birth to 3 Program record that falls within the start dates entered on the extract editor.

If the student has more than one record that meets the above requirement, the most recent

record based on the start date reports.

Students are not included when:

- The Enrollment Record is marked as State Exclude or No Show.
- The Calendar of enrollment is marked as State Exclude.
- The Grade level of enrollment is marked as State Exclude.

State Excluded students and students considered No Show do not report.

### **Report Editor**

The following fields are available for selection.

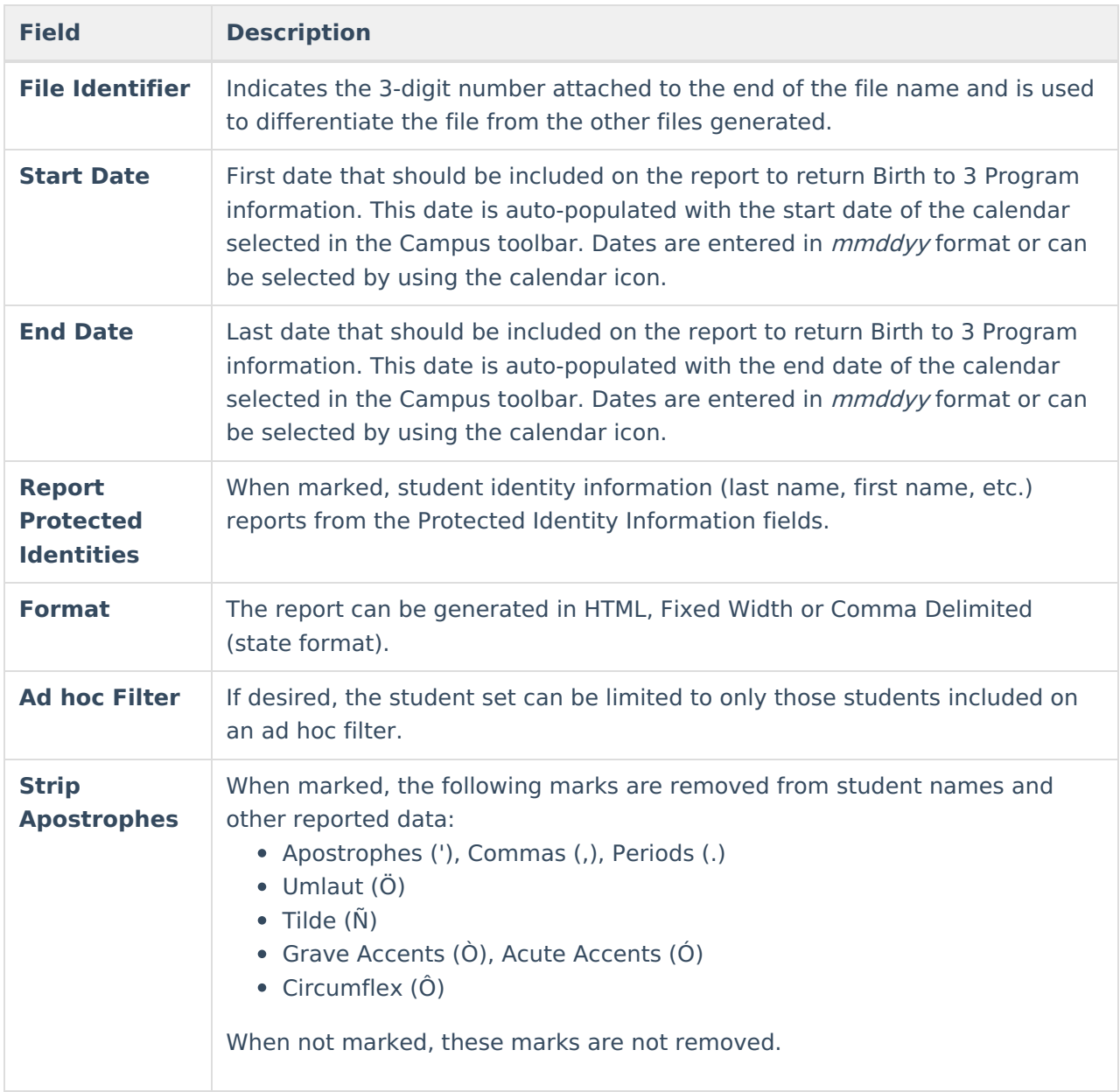

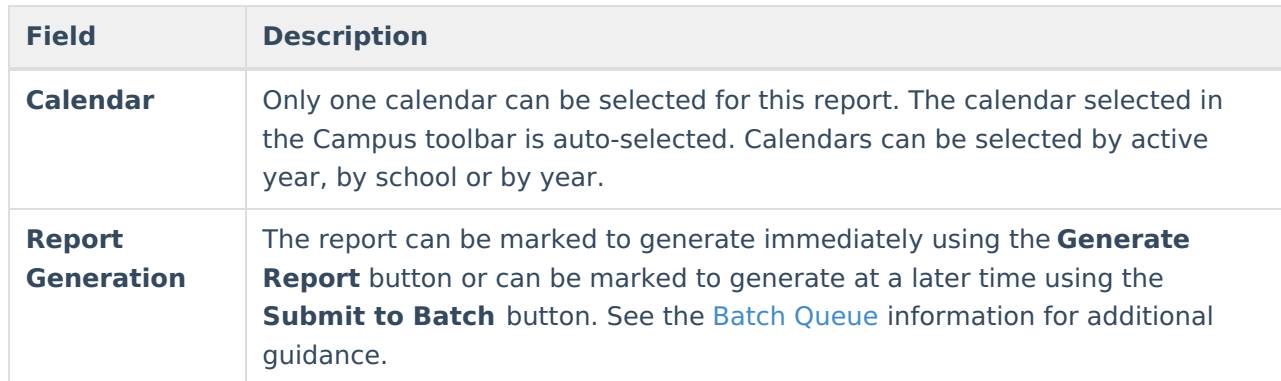

#### **Generate the B to 3 Program Report**

- 1. Enter the **File Identifier** number.
- 2. Enter the **Start Date** of the report.
- 3. Enter the **End Date** of the report.
- 4. If desired, mark the **Report Protected Identities** checkbox.
- 5. Select the desired **Format** of the report.
- 6. If desired, select an **Ad hoc Filter**.
- 7. If desired, mark the **Strip Apostrophes** checkbox.
- 8. Select a **Calendar** from which to report the Birth to Three Caregiver information.
- 9. Click the **Generate Extract** button to display the report immediately, or use the Submit to Batch button to choose when the results display.

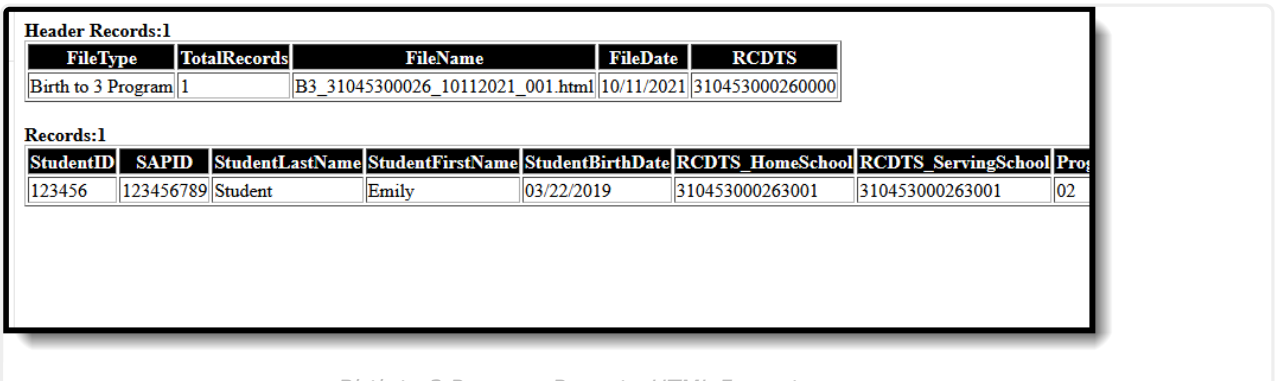

Birth to 3 Program Report - HTML Format

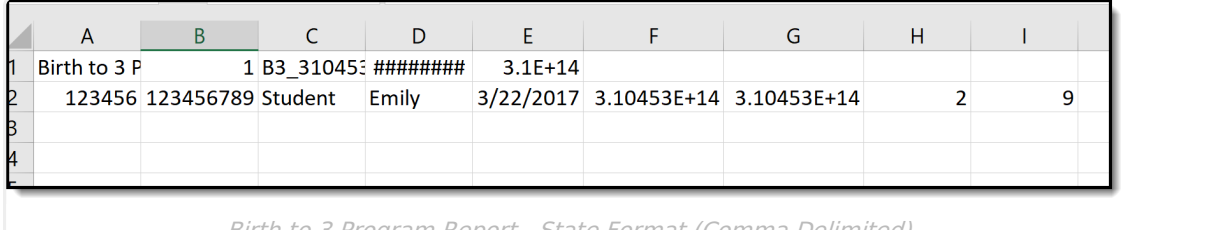

Birth to 3 Program Report - State Format (Comma Delimited)

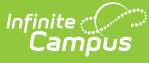

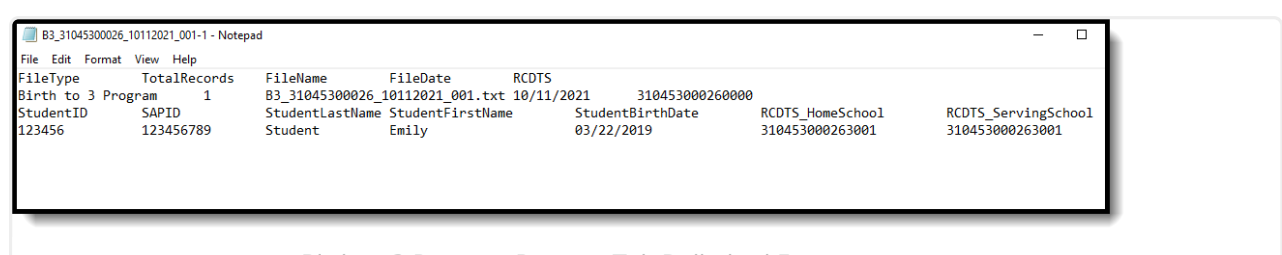

Birth to 3 Program Report - Tab Delimited Format

# **Report Layout**

#### **Report Header**

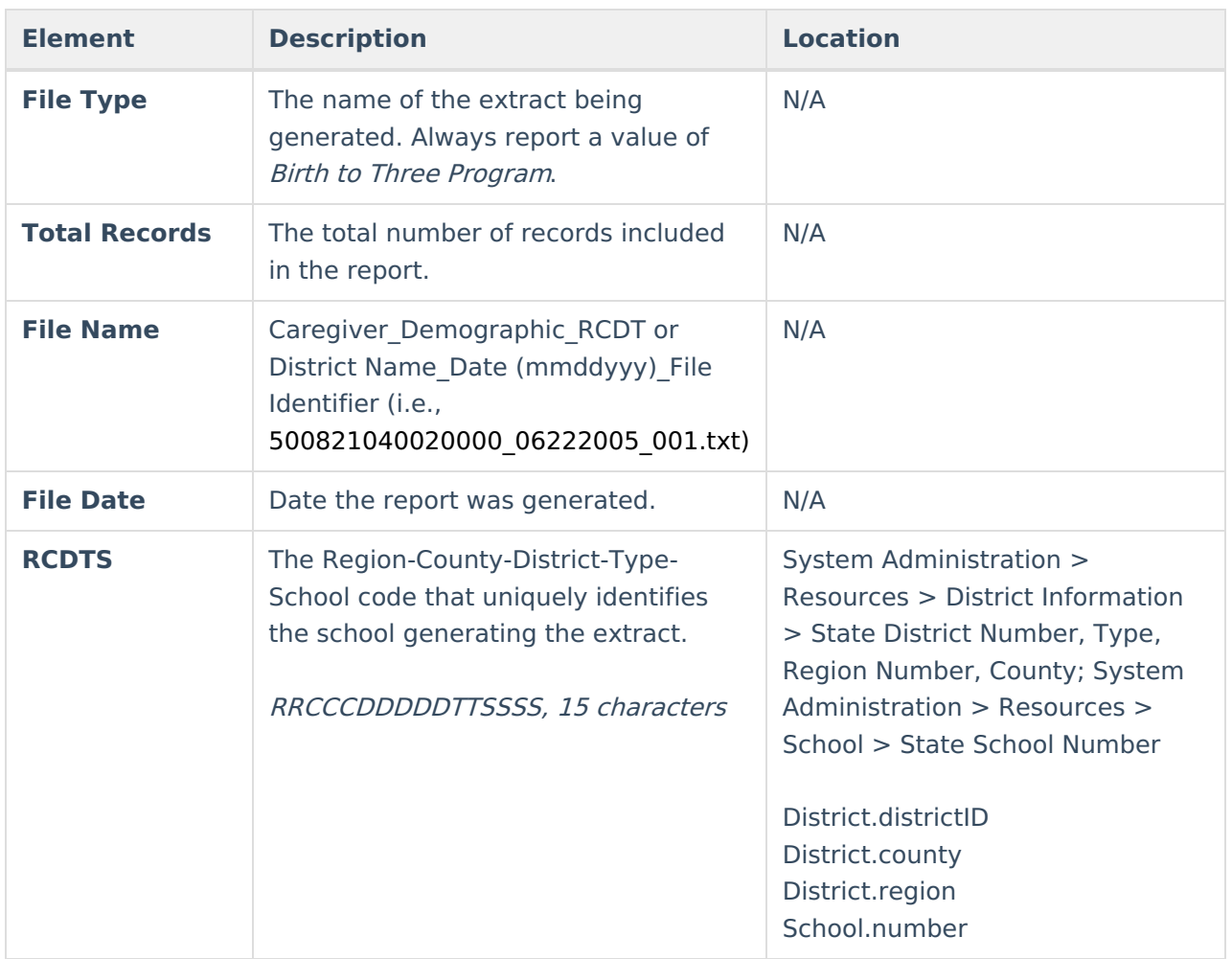

#### **Report**

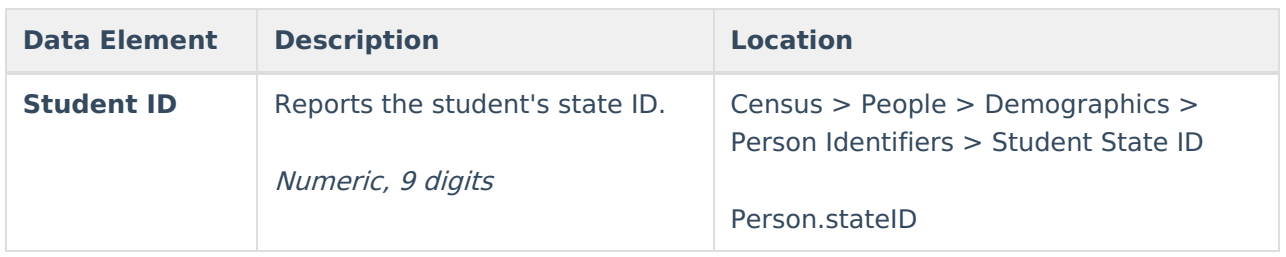

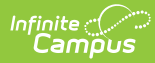

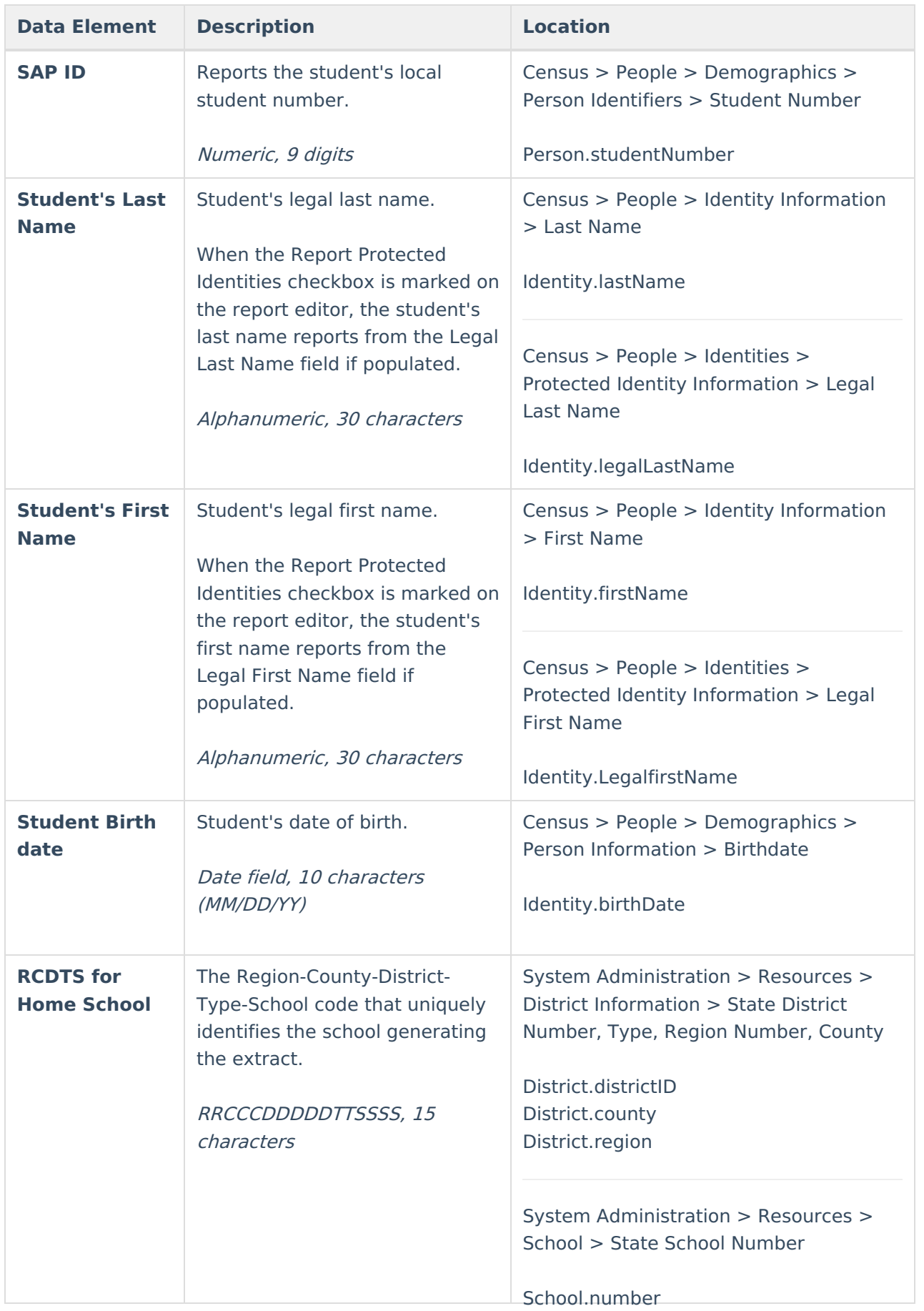

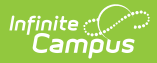

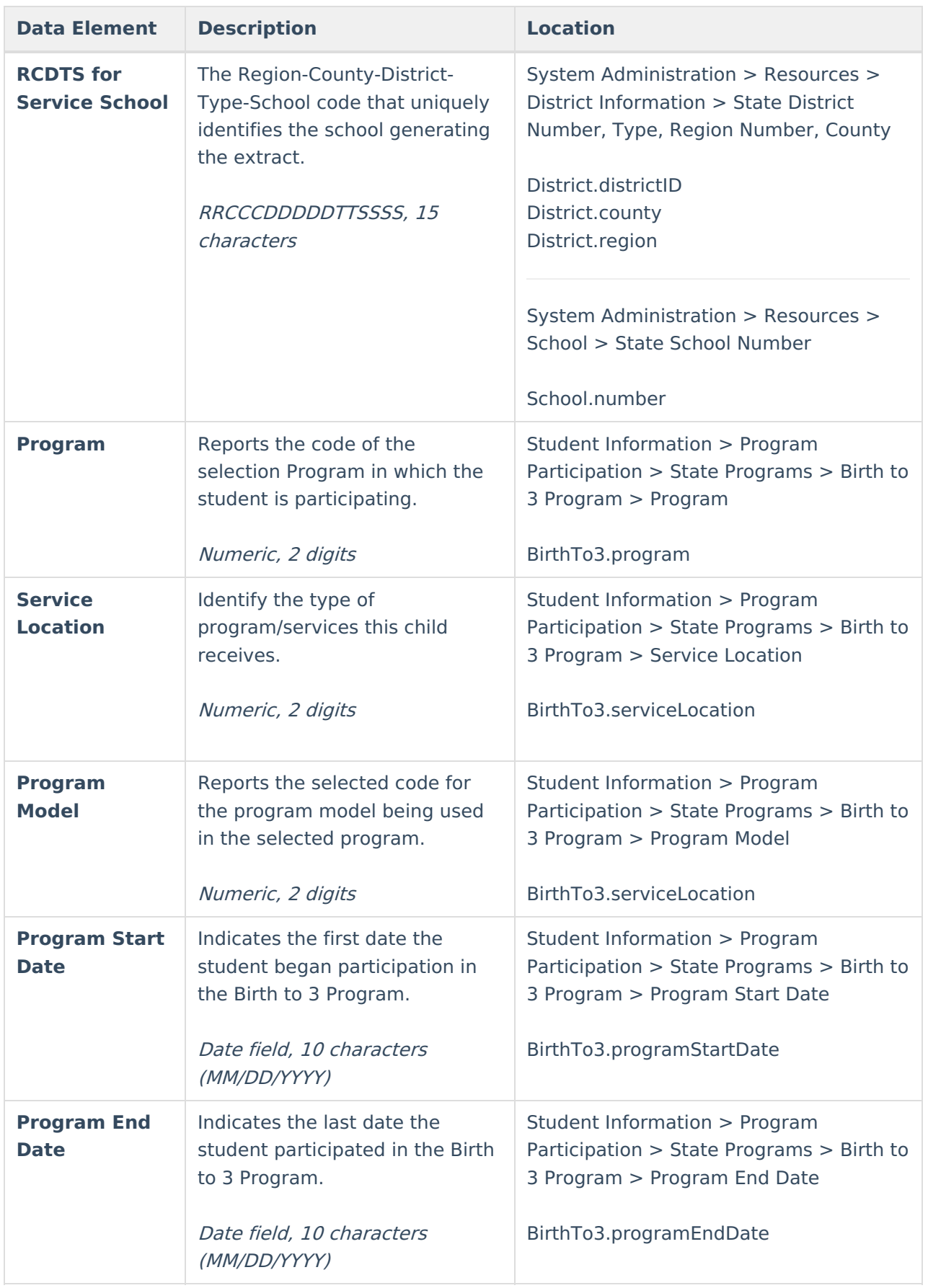

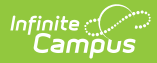

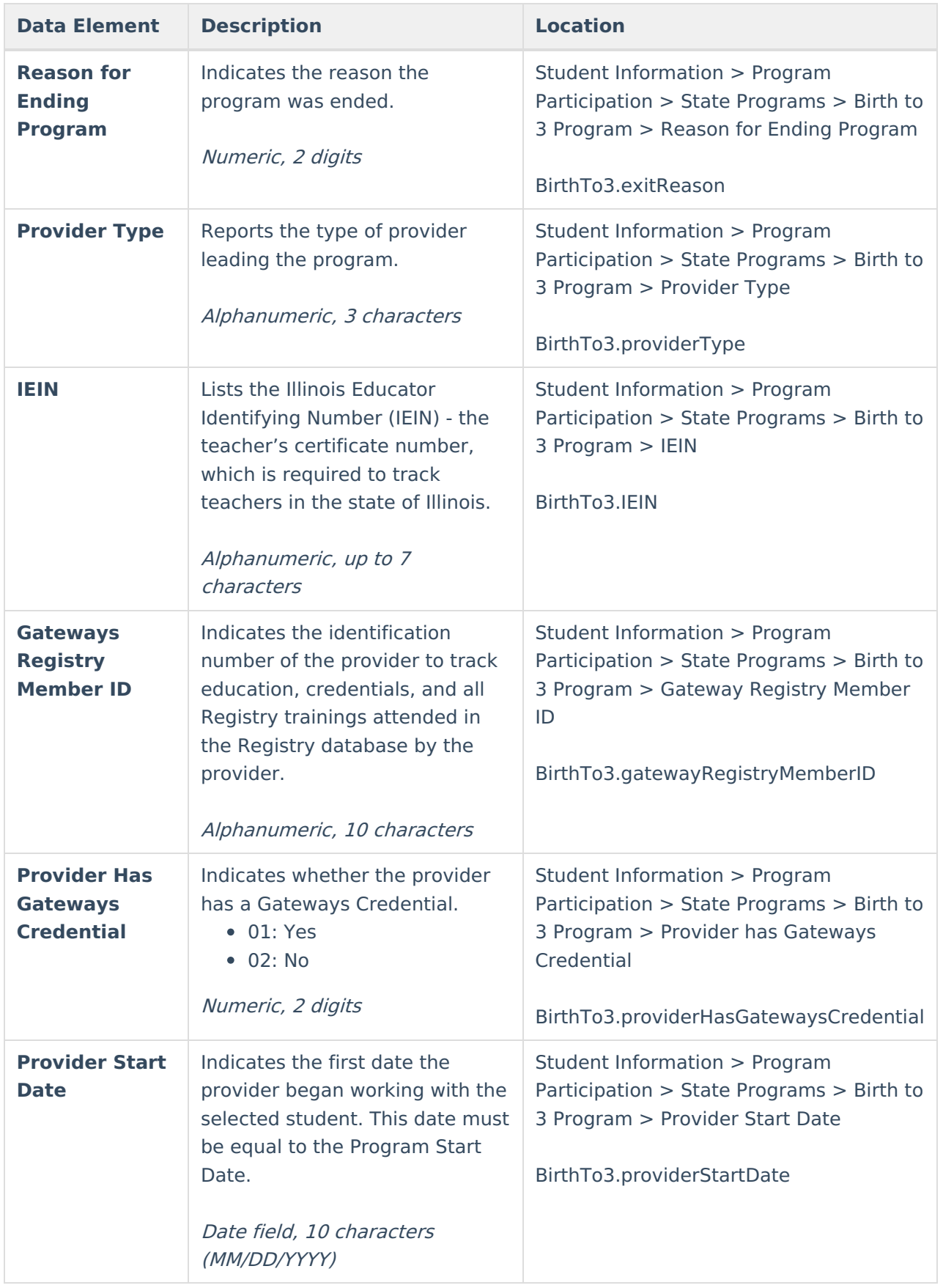

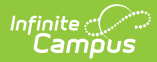

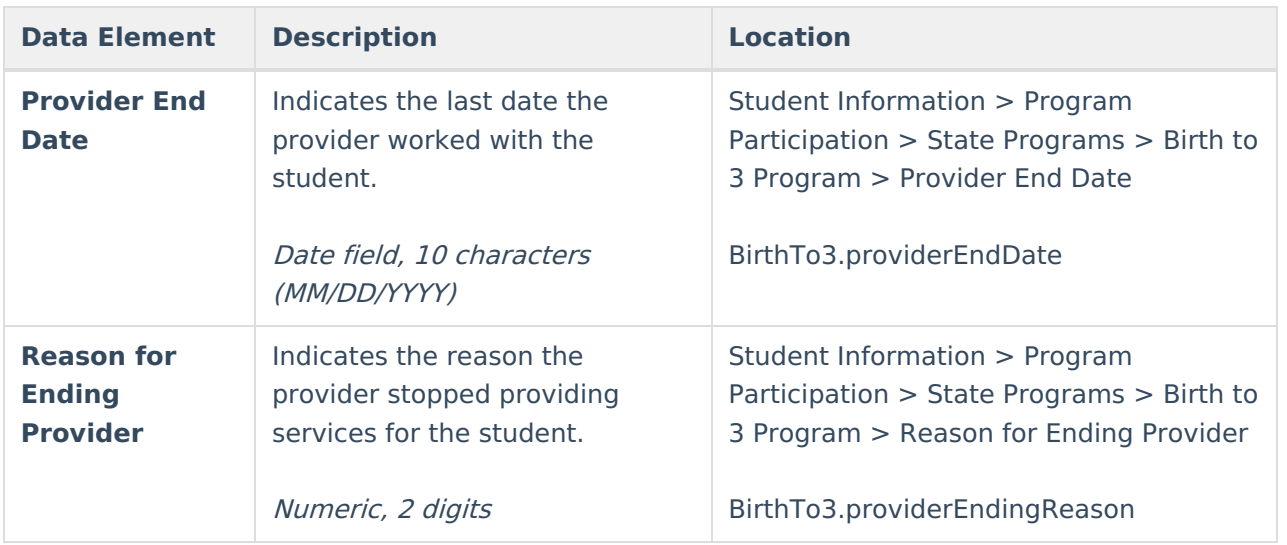